УДК 004

ż

## **Загрузка и вывод изображений с использованием фреймворка Yii2**

*Ересь Артём Владимирович*

*Приамурский государственный университет имени Шолом-Алейхема Студент*

*Шайдуров Александр Александрович Приамурский государственный университет имени Шолом-Алейхема Студент*

*Глаголев Владимир Александрович Приамурский государственный университет имени Шолом-Алейхема к.г.н., старший преподаватель кафедры информационных систем, математики и правовой информатики*

#### **Аннотация**

В данной работе рассмотрены возможные манипуляции с изображениями с использованием фреймворка Yii2. Будут продемонстрированы процессы загрузки и вывода изображений, а также описаны особенности этих процессов.

**Ключевые слова:** Фреймворк Yii2, изображение, загрузка, вывод.

# **Loading and conclusion of images with use of a framework of Yii2**

*Yeres Artem Vladimirovich Sholom-Aleichem Priamursky State University student*

*Shaidurov Aleksandr Aleksandrovich Sholom-Aleichem Priamursky State University student*

*Glagolev Vladimir Aleksandrovich Sholom-Aleichem Priamursky State University candidate of geographical sciences, Senior lecturer of the Department of Information Systems, Mathematics and Legal Informatics*

### **Abstract**

In this work, possible manipulations with images with use of a framework of Yii2 are considered. Processes of loading and a conclusion of images will be shown and features of these processes are described.

**Key words**: Yii2 framework, image, loading, conclusion.

В наше время всё сильнее развиваются web-технологии. Для успешного продвижения своей продукции, почти каждому производителю необходим собственный сайт. А его создание — это не всегда быстры и простой процесс. Для облегчения работы программистов были созданы фреймворки, призванные облегчить и ускорить процесс создания сайта. Важным аспектом является работа с изображениями.

Целью данной работы является рассмотрение процессов загрузки и вывода изображений с использованием фреймворка Yii2. Будут приведены основные особенности их использования, примеры.

В интернете присутствует множество различных статей о использовании Yii2 и возможностях web-разработки. Например, И.В. Филимонов и И.Б. Разин в своей работе описали использование инновационных методов соединения модулей в среде разработки Yii2 [1]. В работе А.И. Иванова и А.И. Газейкиной излагается подход к проектированию и разработки web-приложений. Выбранный подход реализует шесть этапов. В каждом этапе описаны действия, которые помогут начинающему разработчику ответить на вопрос: с чего начать web-разработку и как довести её до конца. Так же описаны технологии, которые используются при разработке web-приложений [2]. Д.С. Жаворонков, А.А. Бабкина и Е.Ю. Довгий в своей статье раскрыли особенности и достоинства Yii2 при разработке REST систем. Цель статьи - выделить ключевые плюсы данного фреймворка в контексте проблемы. Все исследования в рамках работы проводились на личном опыте авторов [3]. Работа П.Ю. Масолыкина и С.Ю. Александрова посвящена разработке серверного приложения на базе фреймворка Yii2 для взаимодействия платформ Android и Windows 10 в рамках проекта осуществляющего планирование времени. Показан основной функционал разрабатываемого приложения, а также структура приложения и его жизненный цикл [4]. Игнатова И.Г., Савёлова О.Н. и Сидоров И.А. посвятили свою статью разработке подсистемы по формированию и выдаче справок студентам в институте [5]. Целью работы В.Г. Кобылянского и Д.С. Осяева является сравнение различных web-технологий по скорости выполнения программы, скорости выполнения запросов программы к базе данных и удобству в освоении технологии на примере информационной системы, обеспечивающей автоматизацию процессов управления многоквартирным домом, работающей с сервером MySQL [6].

В начале работы уточним, что для успешного получения данных о  $\phi$ айле необходимо обратиться к классовому объекту yii \ web \ Uploaded File.

Первое, что следует выполнить – создать модель, производящую валидацию файловой системы и сохраняющую файл в нужном нам месте. Делается это для конкретного выбора именно изображений, а не любых файлов. Создадим модель и назовем ее Upload Image.

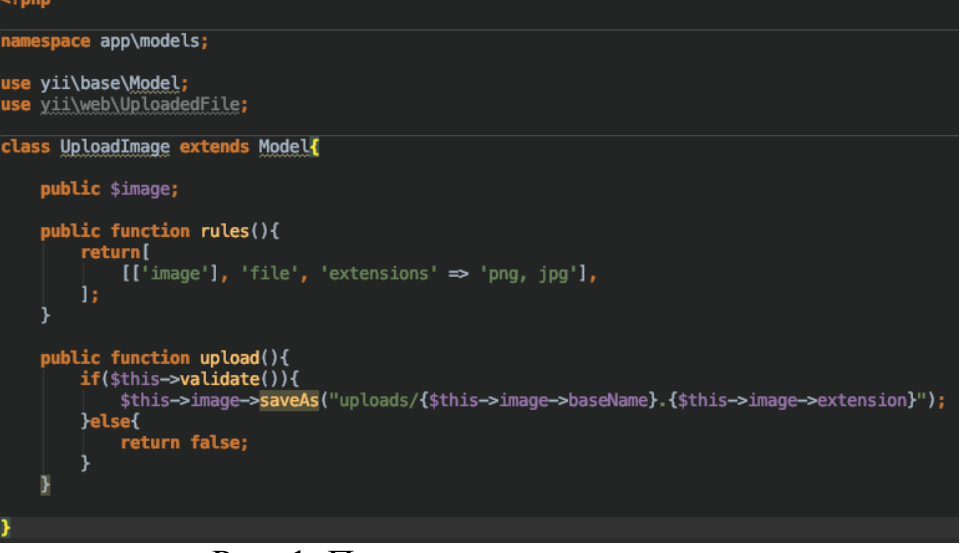

Рис. 1. Процесс создания модели

\$ Image полностью управляет работой с изображением, а с помощью rules отмечаем, изображение должно являться корректным файлом загрузки и его расширение jpg либо png. Также у нас имеется заготовленный прием upload, проверяющий валидацию.

В работе нам нужен контроллер, поэтому класс Site Controller используем для действия action Upload, через которое получим объект.

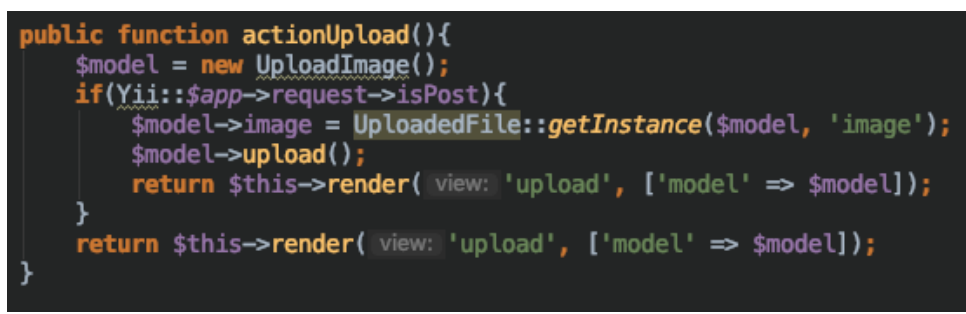

Рис. 2. Действие action Upload

Далее создадим простой upload.php и обратимся к http: // yii2 / site / upload:

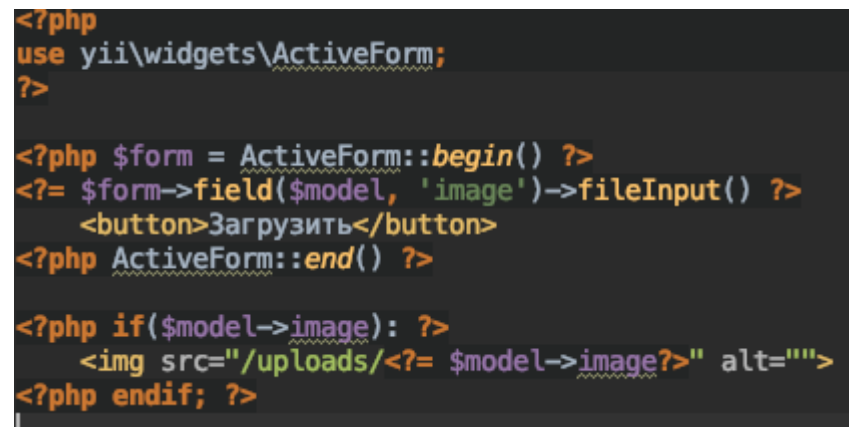

Рис. 5. Страница представления upload.php

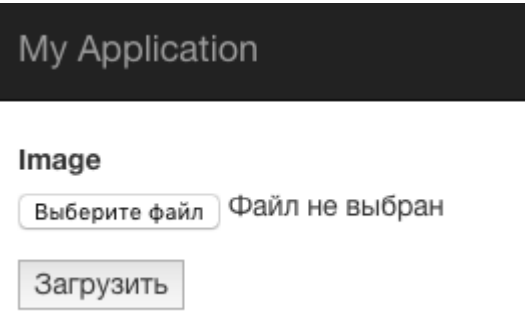

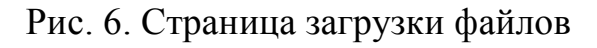

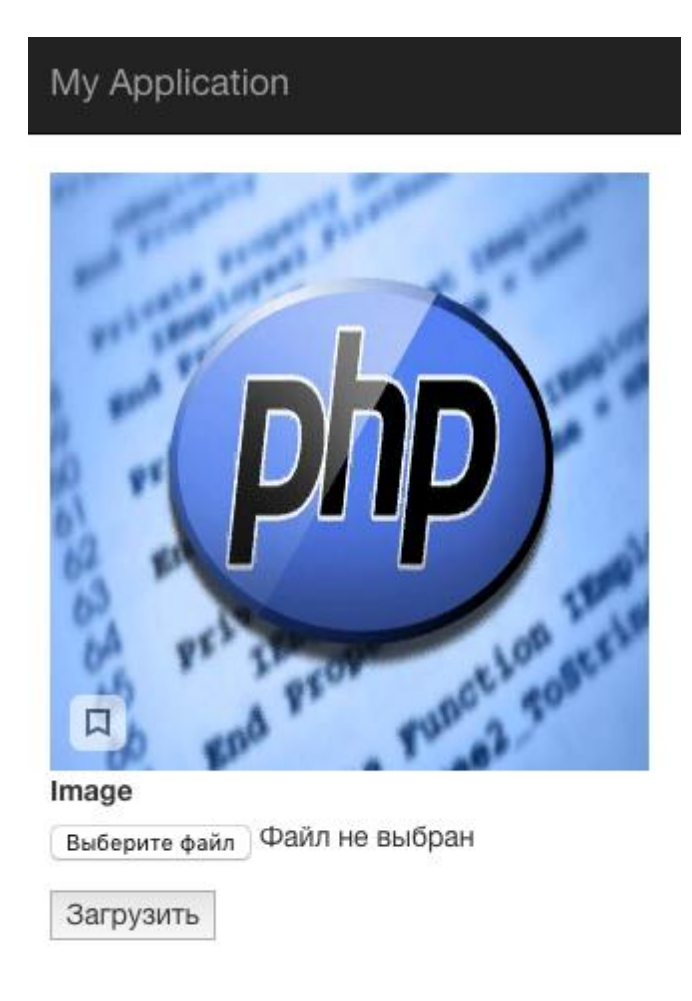

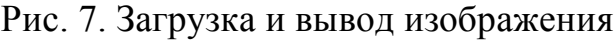

Таким образом, в работе были рассмотрены процессы загрузки и вывода изображений с использованием фреймворка Yii2. Также были приведены основные особенности их использования с примерами.

#### **Библиографический список**

1. Филимонов И.В., Разин И.Б. интернет-магазин с использованием инновационных методов соединения модулей в среде разработки Yii2 // Инновационное развитие легкой и текстильной промышленности. 2017. С. 97-99.

- 2. Иванов А.И., Газейкина А.И. Технология разработки web-приложений // Использование информационно-коммуникационных технологий в образовании. 2014. С. 100-104.
- 3. Жаворонков Д.С., Бабкина А.А., Довгий Е.Ю. Достоинства фреймворка Yii2 в разработке rest систем // "Чистая наука" на службе научнотехнического прогресса. 2018. С. 9-11.
- 4. Масолыкин П.Ю., Александров С.Ю. Разработка серверного приложения на базе фреймворка Yii2 // Научно-техническое творчество аспирантов и студентов. 2018. С. 214-216.
- 5. Игнатова И.Г., Савёлова О.Н., Сидоров И.А. Разработка подсистемы формирования справок в информационной системе института // Аллея науки. 2017. №11. С.156-159.
- 6. Кобылянский В.Г., Осяев Д.С. Сравнение web-технологий доступа к данным // Обработка информации и математическое моделирование. 2016. С. 71-75.